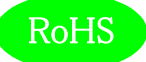

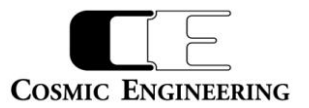

# DVD5121

# C5000 シリーズ

# 3G/HD/SD-SDI 8 分配モジュール

# 取扱説明書

Ver 1.02

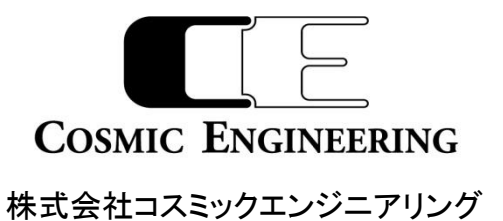

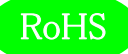

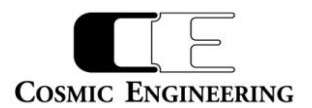

# はじめにお読みください

## ご使用上の注意

正しく安全にお使いいただくために、ご使用の前に必ずこの取扱説明書をお読みください。 お読みになった後は、必ず装置の近くの見やすいところに大切に保管してください。

## 絵表示について

この取扱説明書および製品への表示では、製品を安全に正しくお使いいただき、お客様や他の人々への危害や財産への損害を 未然に防止するために、いろいろな絵表示をしています。その表示と意味は次のようになっています。 内容をよく理解してから本文 をお読みください。

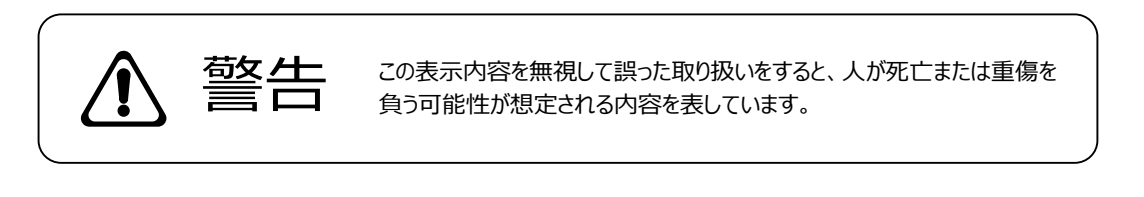

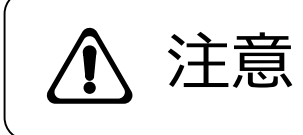

**、主にするこの表示内容を無視して誤った取り扱いをすると、人が損害を負う可能**<br> **ナトニス、** 性が想定される内容および物的損害のみの発生が想定される内容を表 しています。

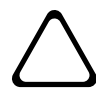

左の記号は注意(危険・警告を含む)を促す内容があることを告げるものです。 図の中に具体的な注意内容が描かれています。

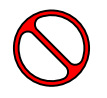

左の記号は禁止の行為であることを告げるものです。 図の中や近傍に具体的な禁止内容が描かれています。

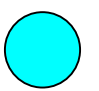

左の記号は行為を強制したり指示する内容を告げるものです。 図の中に具体的な指示内容が描かれています。

万一、製品の不具合や停電などの外的要因で映像や音声の品質に障害を与えた場合でも、本製品の修理以外の責はご容赦 願います。

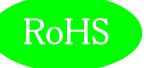

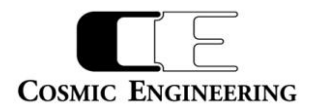

∍

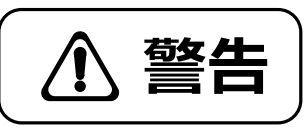

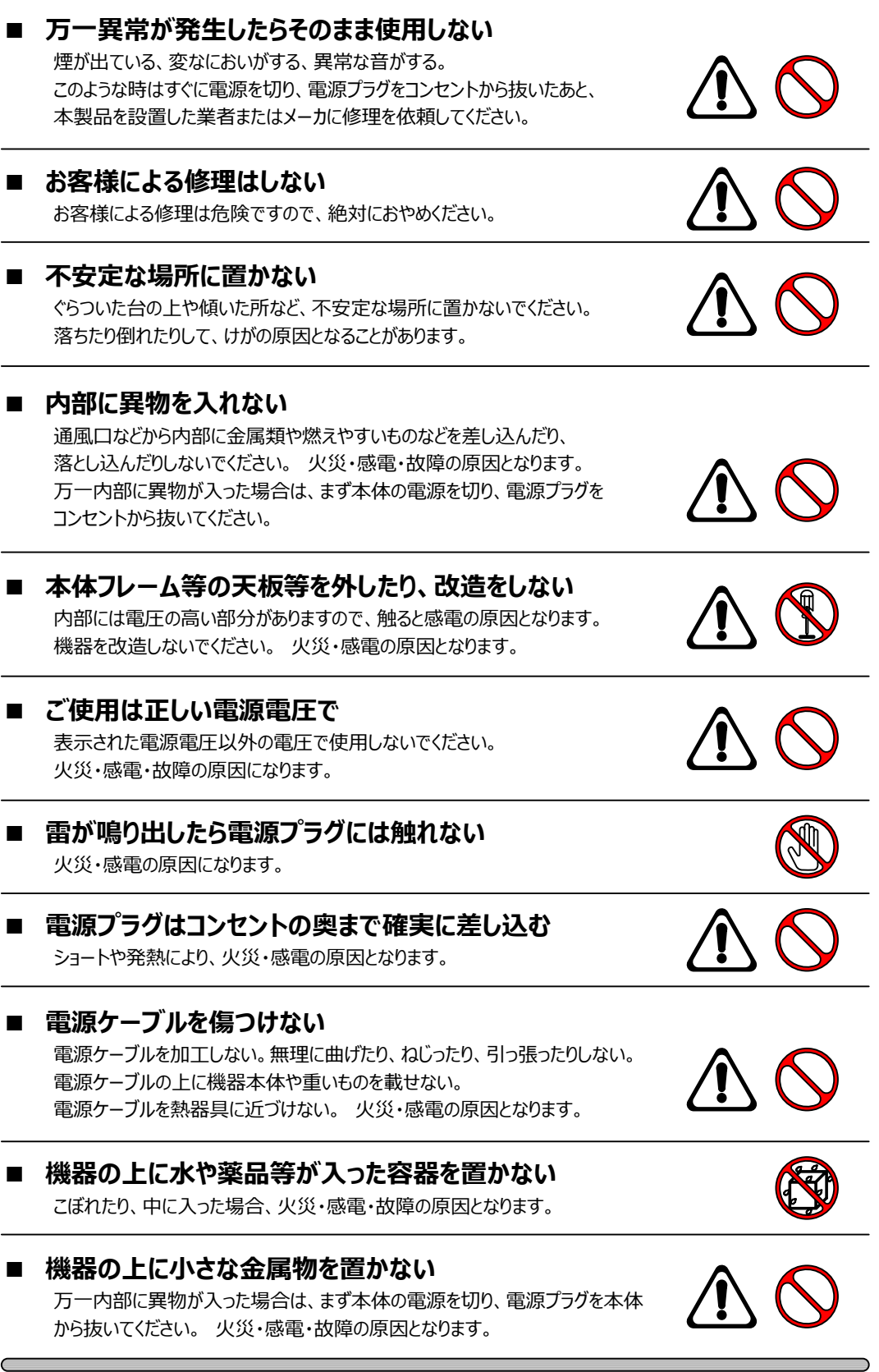

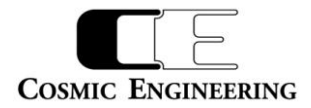

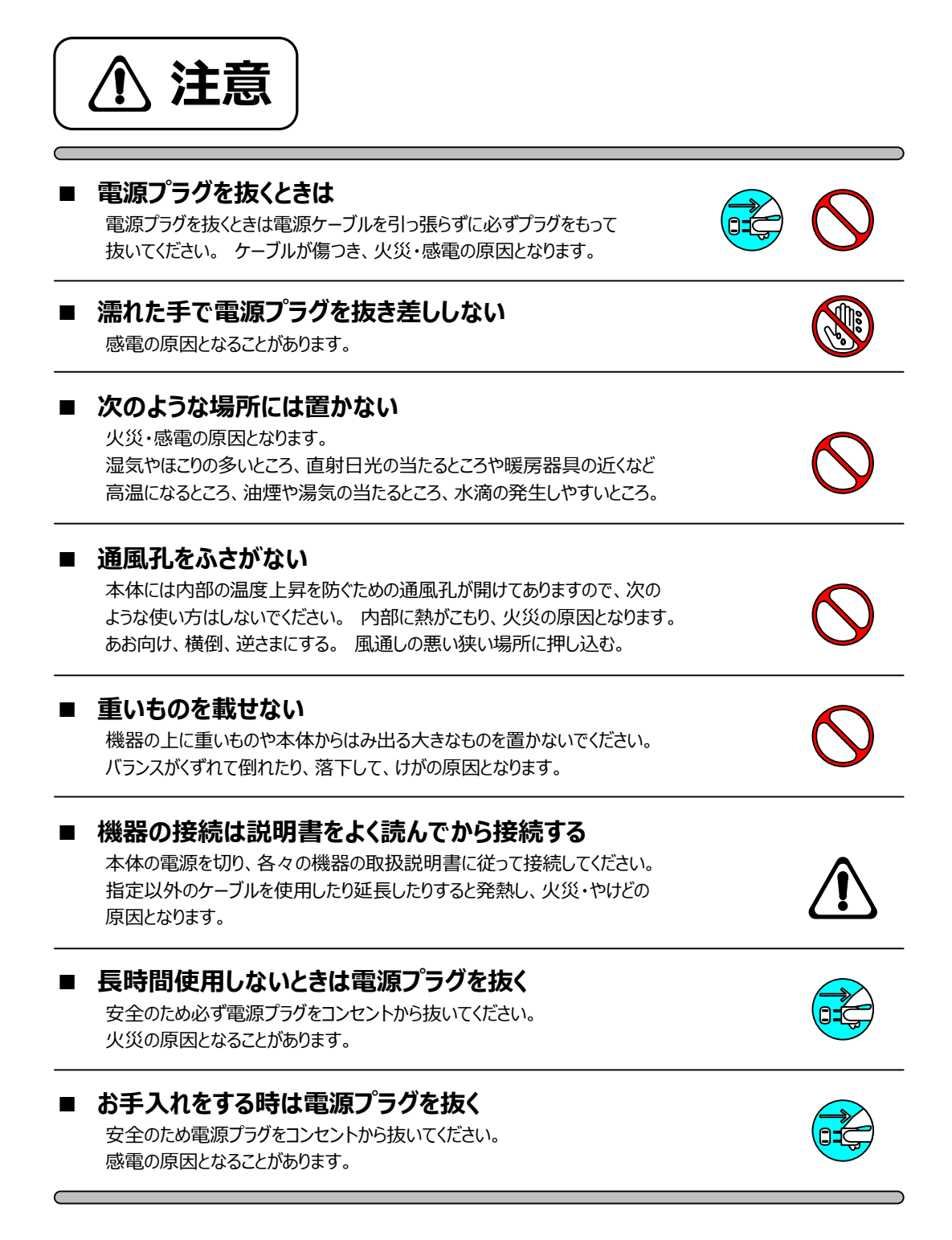

仕様および外観は改良のため、予告無く変更することがあります。 本機を使用できるのは日本国内のみで、海外では使用できません。 海外仕様、DC入力仕様については弊社営業までお問い合わせ下さい。

RoHS

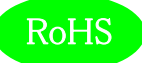

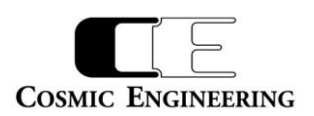

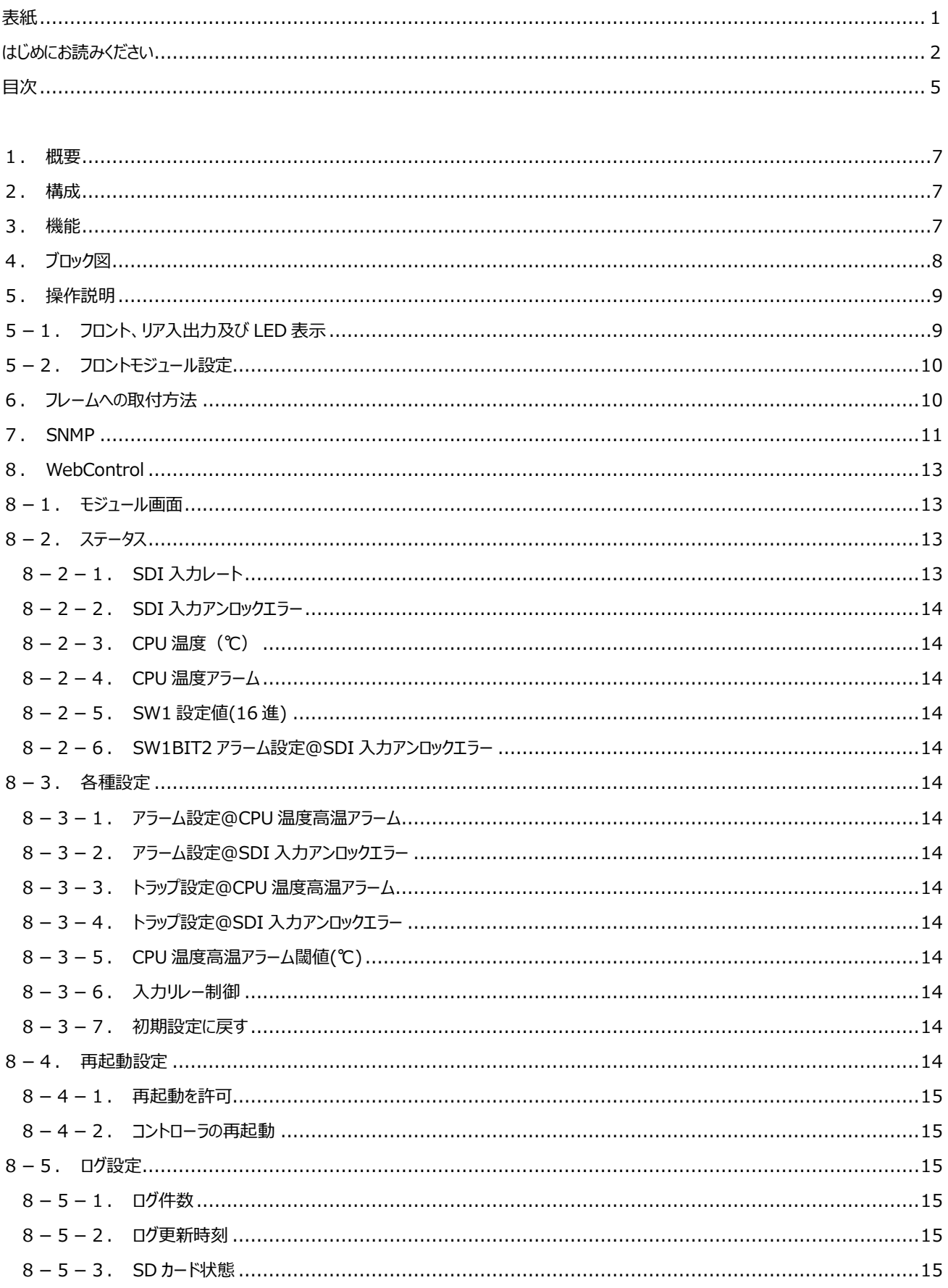

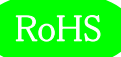

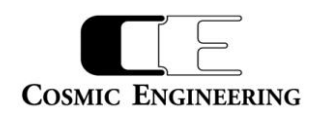

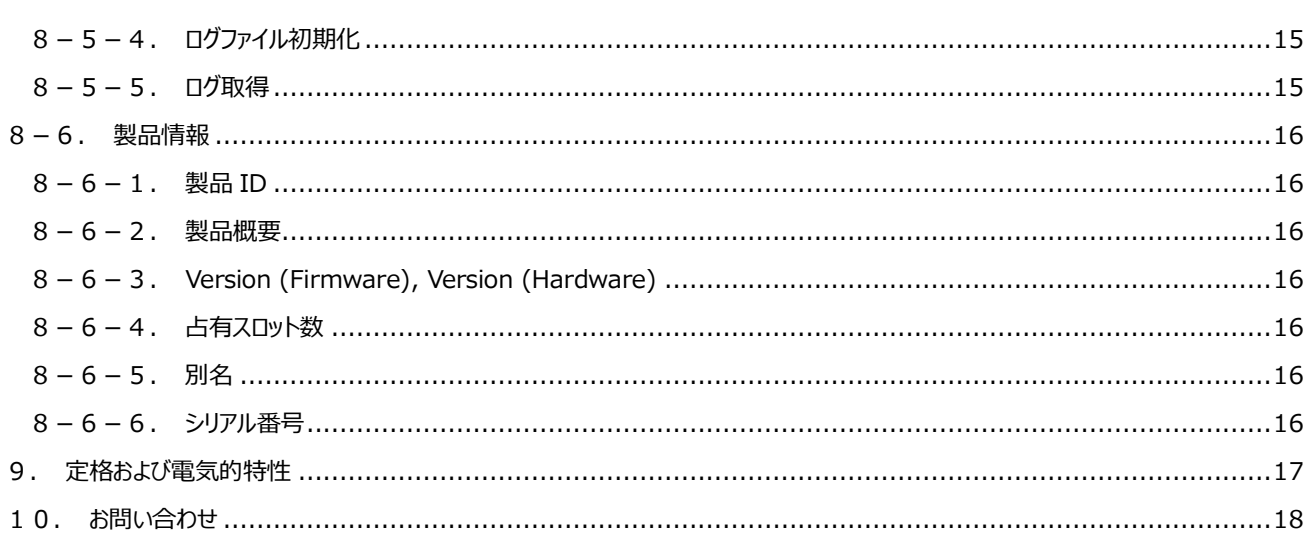

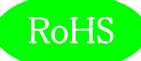

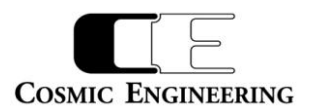

#### <span id="page-6-0"></span>1.概要

- ●DVD5121 は C5000 モジュールシステムに搭載可能な 3G/HD/SD-SDI 1 入力 8 分配モジュールです。
- ●C5000 シリーズ システムフレーム C5002 (2RU), C5001 (1RU)に搭載可能です。
- ●欧州 RoHS 指令に適合しております。

#### <span id="page-6-1"></span>2.構成

DVD5121 は本体と付属品で構成されています。

下記の表の通り揃っていることを確認してください。

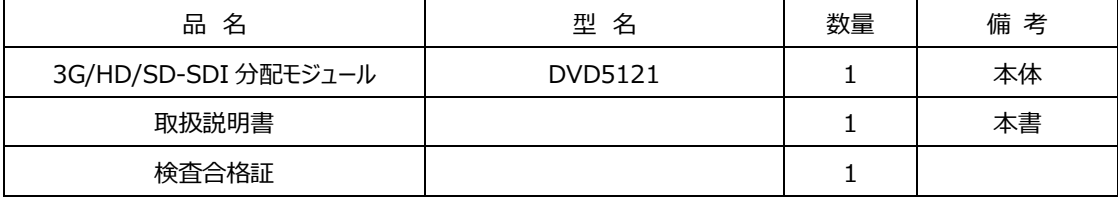

### <span id="page-6-2"></span>3.機能

・3G/HD/SD-SDI に対応し、入力レートを LED で表示します。点灯色は、「5. 操作説明」を参照してください。

・DVD5121 は1スロット構成で、1 入力 8 分配可能です。

・リクロッカ―内蔵。

・高性能イコライザーを搭載し、下記ケーブル長に対応。

3G-SDI:130m(5CFB), HD-SDI:180m(5CFB), SD-SDI:320m(5C2V)

・全出力チャンネル正極性出力に対応。

・エマージェンシースルー (電源 OFF 時) に対応します。

DVD5121 IN - OUT1

・SNMP に対応します。

・ログ機能搭載(SDI 入力レートの変化時刻を記録)

・入力断、もしくは、ロックできない信号が入力された場合にアラームを出力(筐体アラーム)するか、否かをディップスイッチまたは WEB で設 定できます。

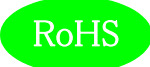

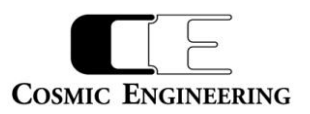

## <span id="page-7-0"></span>4.ブロック図

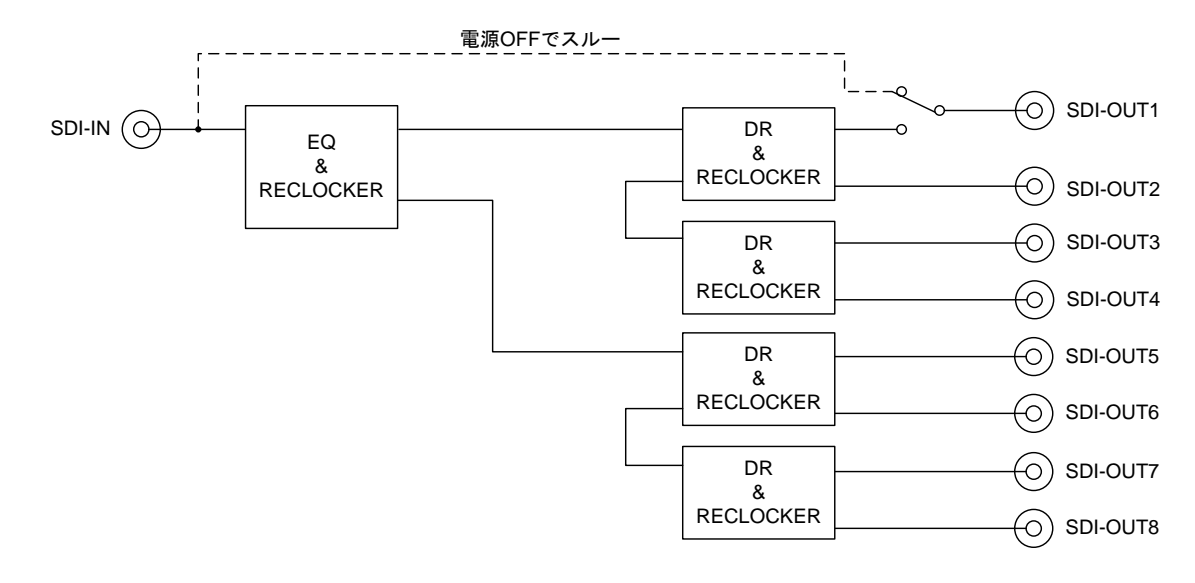

エマージェンシースルーは、電源 OFF 時(フロントモジュールがさされていない状態を含む)に入出力スルー状態になります。

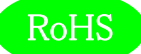

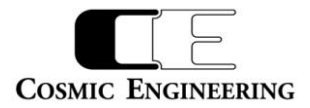

### <span id="page-8-0"></span>5.操作説明

<span id="page-8-1"></span>5-1. フロント、リア入出力及び LED 表示

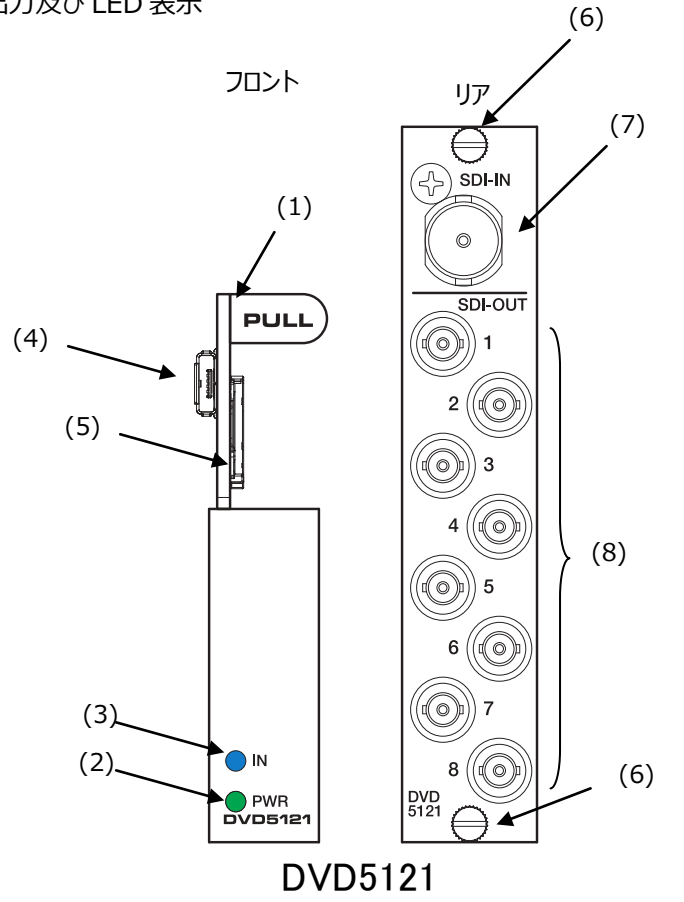

(1)フロントモジュール引き出し取っ手

(2)電源ランプ 電源投入時 緑点灯

(3)入力レート LED

入力信号のレートを LED 点灯色で表示します。

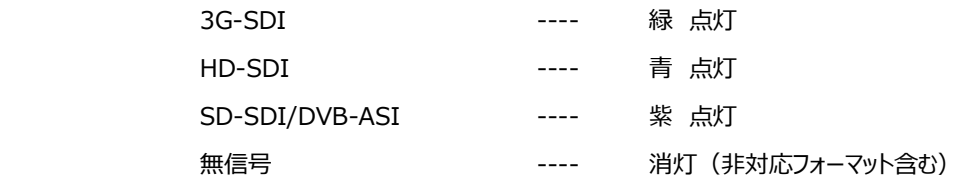

(4)マイクロ A/B USB コネクター

シリアル通信用の USB コネクターです。

(5)SD カードスロット

ログファイルを格納する SD カードスロットです。(SD カードはマイクロ SD カードです)

- (6)リアモジュール固定ネジ 2 カ所
- (7)SDI 入力
- (8)SDI 分配出力 1~8

SDI 入力が分配出力されます。電源オフ時もしくは、SNMP コマンドによりリレー設定をオフした場合は、SDI 分配出力 1 に SDI 入力がスルー出力されます。

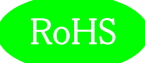

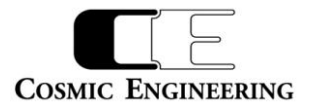

<span id="page-9-0"></span>5-2.フロントモジュール設定

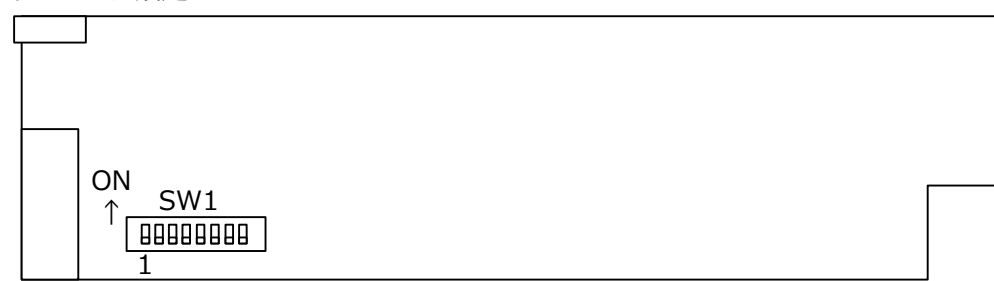

SW1 出荷時は、すべて OFF です。

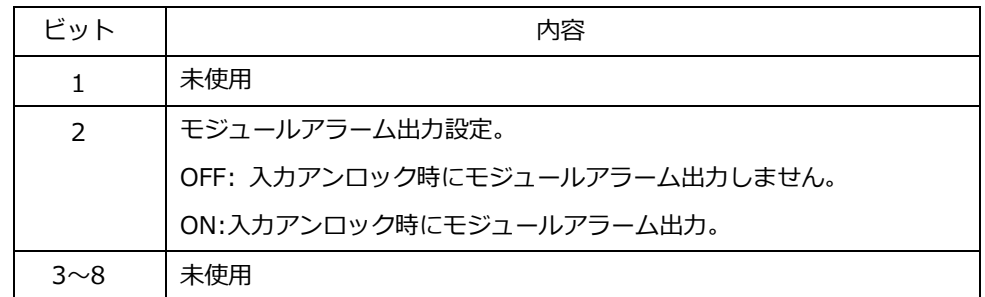

<span id="page-9-1"></span>6.フレームへの取付方法

6-1 "1 スロット"以上の空きを確認してリアモジュールを実装します。

- 6-2 リアモジュールを slot に挿入してリアモジュール固定ネジを 2 ヶ所ネジ止めします。
- 6-3 リアモジュールの slot 番号を確認してフロントモジュールを挿入します。

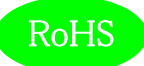

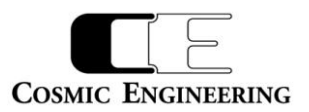

### <span id="page-10-0"></span>7.SNMP

DVD5121 は SNMP による監視が可能です。

### DVD5121は、[1.3.6. 1.4.1.47892.2.1.84.]の後に、以下のオブジェクト識別子を加えて情報を取得します。indexはスロット番号 で、C5002 では 1~20、C5001 では 1~6 となります。

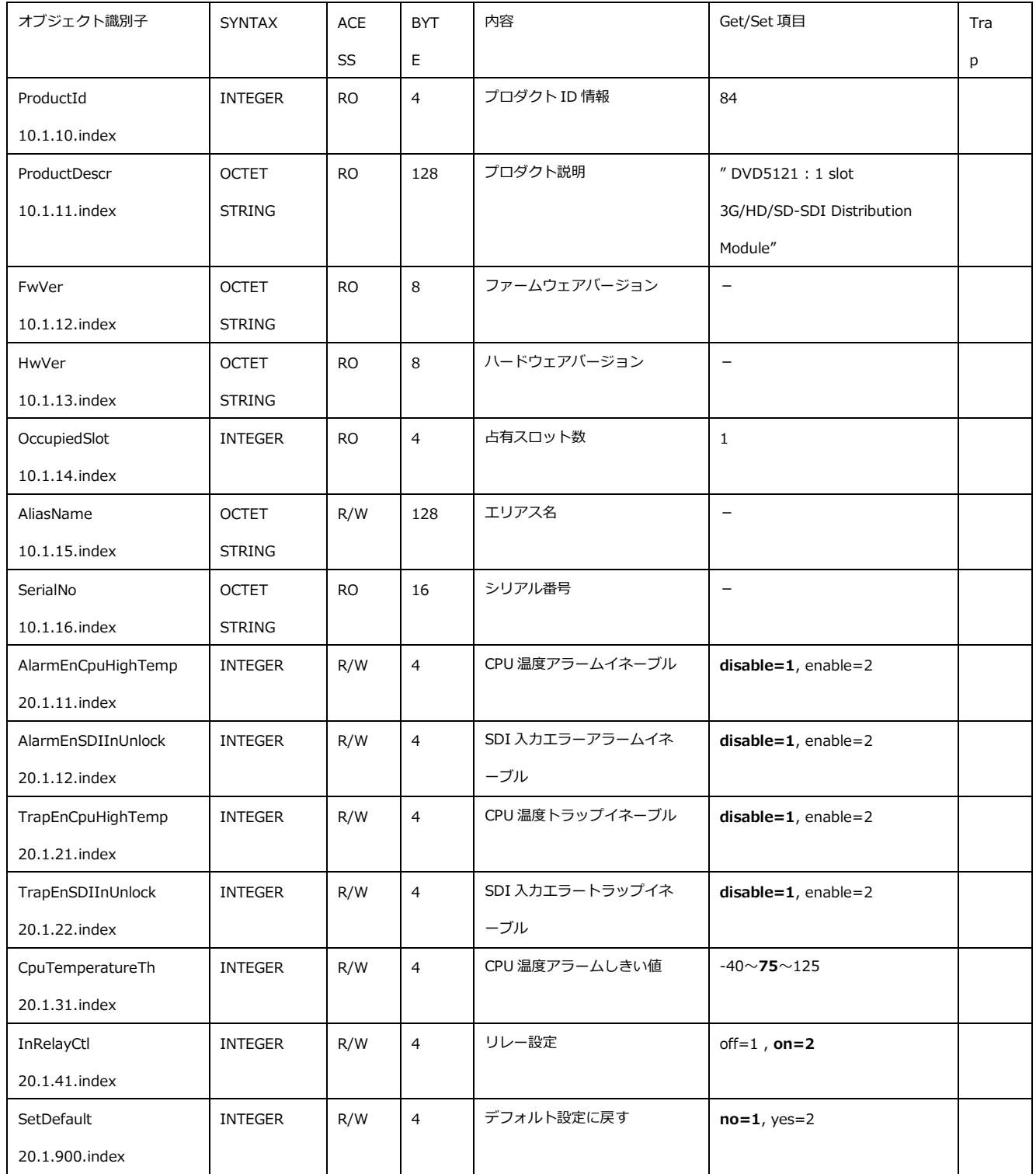

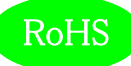

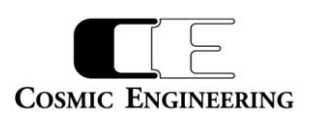

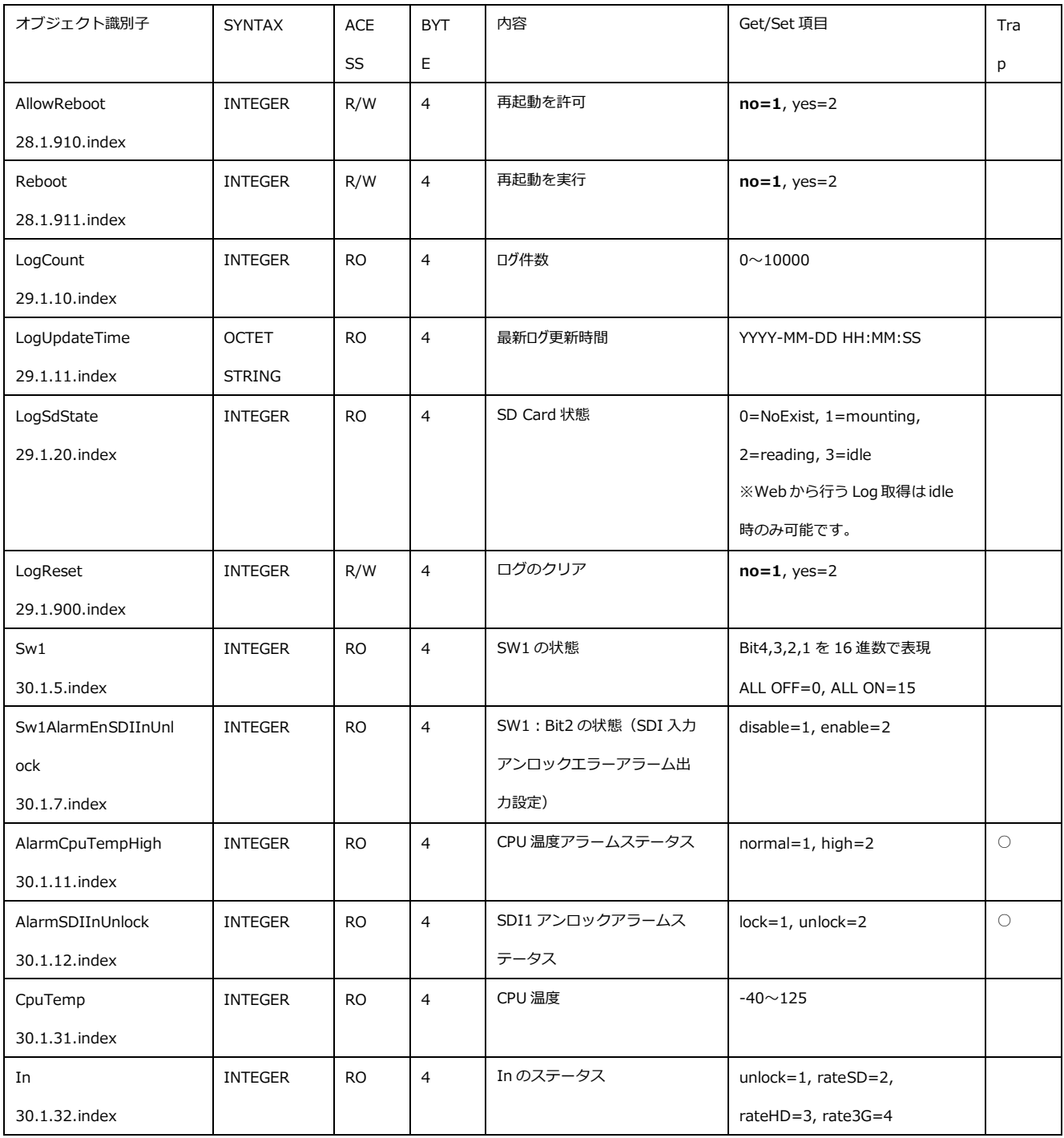

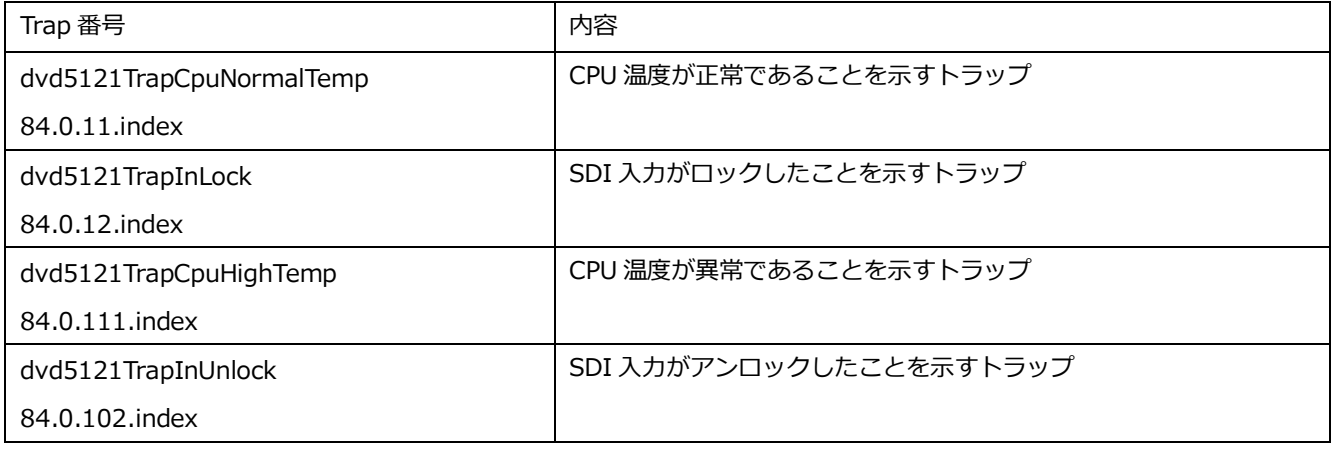

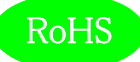

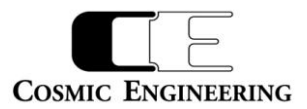

### <span id="page-12-0"></span>8.WebControl

WEB から、全ての設定を確認、変更できます。Google Chrome で IP アドレスを入力して、WebControl に接続します。 C5002-20/C5001-20 フレームの IP アドレス出荷時設定は、"192.168.0.10"です。

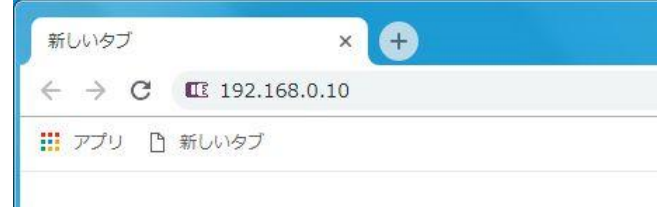

詳細な操作方法は 93-10092 「WebControl 取扱説明書」を参照してください。

#### <span id="page-12-1"></span>8-1.モジュール画面

#### DVD5121 が挿入されたスロットをクリックするとモジュール画面が表示されます。

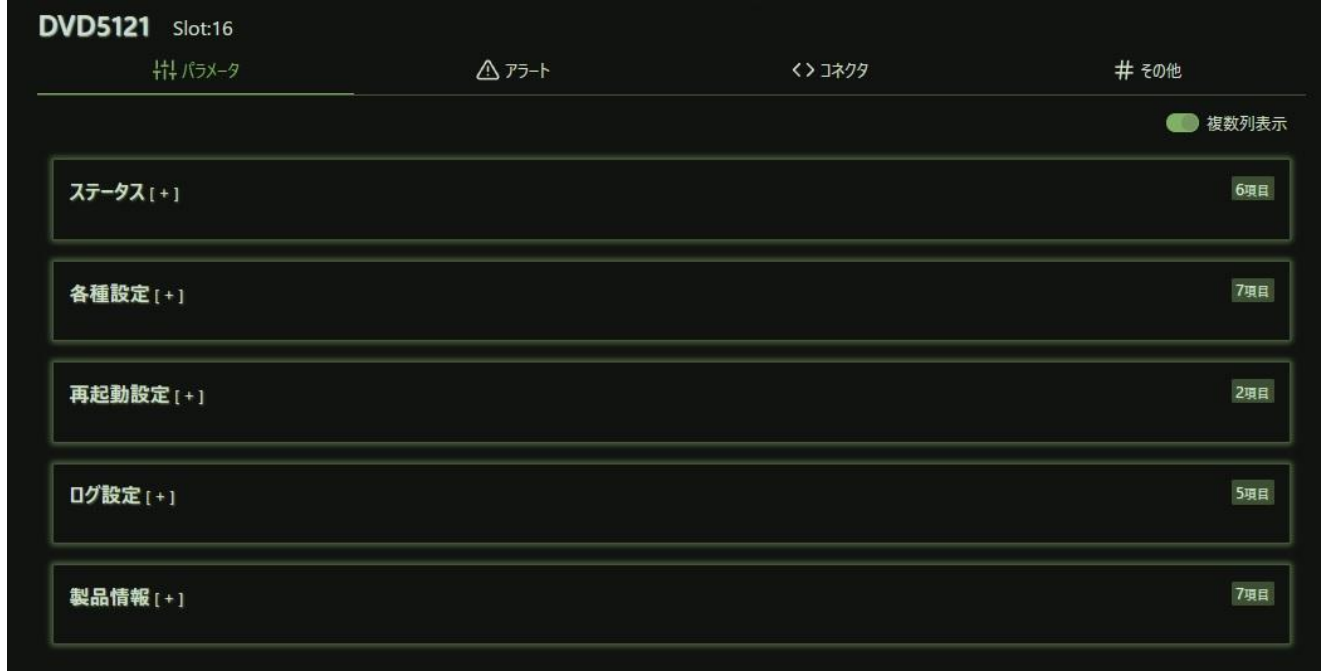

'+'マークをクリックすることにより、各設定が表示されます。以下に各項目の説明を記載します。

#### <span id="page-12-2"></span>8-2.ステータス

ステータスには各種モジュールの状態が表示されます。

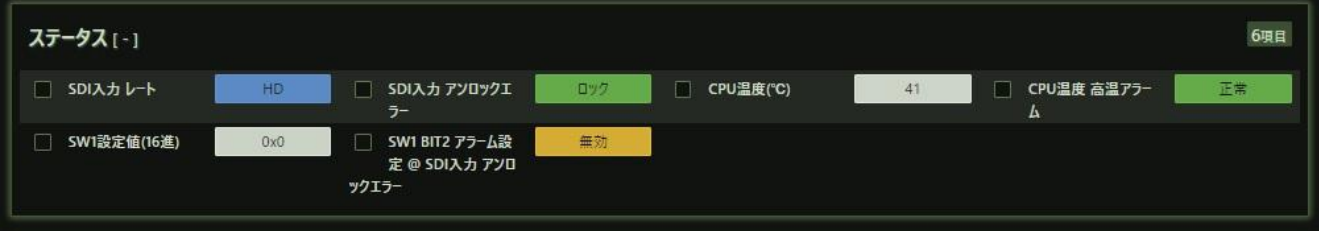

8-2-1.SDI 入力レート

<span id="page-12-3"></span>SDI 入力に入力されている信号レートを表示します。アンロック/ SD/ HD/ 3G と表示されます。

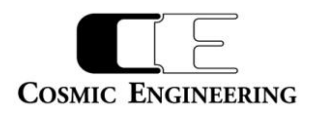

<span id="page-13-0"></span>8-2-2.SDI 入力アンロックエラー

SDI 入力 1 がロック (緑点灯) か、アンロック (赤点灯) かを表示します。

<span id="page-13-1"></span>8 - 2 - 3. CPU 温度 $(C)$ 

CPU の温度を表示します。

<span id="page-13-2"></span>8-2-4.CPU 温度アラーム

<span id="page-13-3"></span>CPU の温度が閾値以内で正常 (緑点灯) か、閾値以上で高温(赤点灯)かを表示します。

8-2-5.SW1 設定値(16 進)

<span id="page-13-4"></span>フロントモジュールの SW1 の設定状態を 16 進数で表示します。

8-2-6.SW1BIT2 アラーム設定@SDI 入力アンロックエラー

フロントモジュールの SW1:BIT2 の設定でアラーム出力が無効か、有効に設定されているかを表示します。

<span id="page-13-5"></span>8-3.各種設定

各種設定には、モジュールに設定できる項目が表示されます。

各項目は、プルダウンメニューにより設定できるパラメータを選択するか、値を直接入力することにより設定します。入力した時点で、モジュール には設定が反映されます。

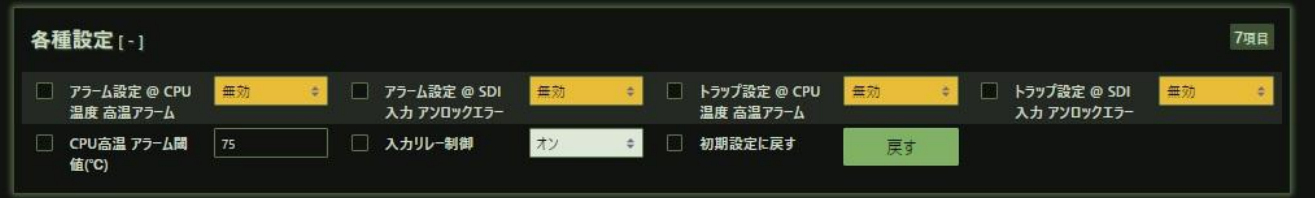

<span id="page-13-6"></span>8-3-1.アラーム設定@CPU 温度高温アラーム

<span id="page-13-7"></span>CPU が高温(閾値以上)になったときにアラーム出力するか(有効)、しないか(無効)を設定します。

8-3-2.アラーム設定@SDI 入力アンロックエラー

SDI 入力アンロックエラーが発生したときにアラーム出力するか(有効)、しないか(無効)を設定します。SW1 の BIT2 スイッチの 設定とどちらか一方で有効に設定すると、有効になります。無効にする場合には共に無効設定としてください。

<span id="page-13-8"></span>8-3-3.トラップ設定@CPU 温度高温アラーム

<span id="page-13-9"></span>CPU が高温(閾値以上)になったときにトラップ出力するか(有効)、しないか(無効)を設定します。

8-3-4.トラップ設定@SDI 入力アンロックエラー

<span id="page-13-10"></span>SDI 入力アンロックエラーが発生したときにトラップ出力するか (有効) 、しないか (無効) を設定します。

8-3-5.CPU 温度高温アラーム閾値(℃)

<span id="page-13-11"></span>CPU の温度を高温と判断する閾値を設定します。

8-3-6.入力リレー制御

<span id="page-13-12"></span>SDI 入力のリレーの設定です。オンで SDI 受信状態となり、オフで SDI 入力を SDI 出力 1 にバイパス出力します。

8-3-7.初期設定に戻す

戻すボタンをクリックすると各種設定を初期状態にします。

#### <span id="page-13-13"></span>8-4.再起動設定

コントローラの再起動を WEB から行うことができます。

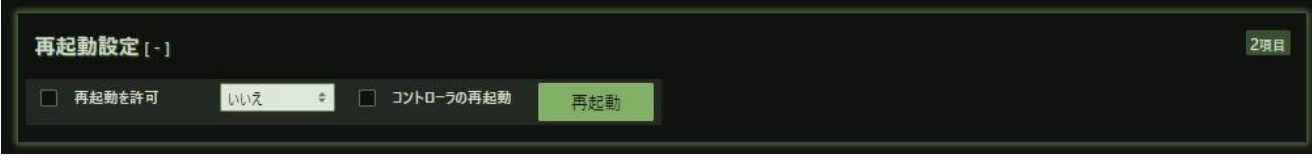

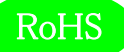

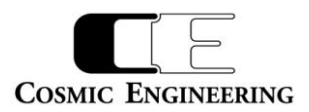

<span id="page-14-0"></span>8-4-1.再起動を許可

<span id="page-14-1"></span>再起動の許可をするか、しないかをいいえ、はいで設定します。

8-4-2.コントローラの再起動

再起動の許可がはいの状態で、再起動をクリックすることによりコントローラが再起動されます。

<span id="page-14-2"></span>8-5.ログ設定

ログの初期化、ログのダウンロードを行うことができます。動作中に SD カードを抜くとロギング動作は停止します。再度 SD カードを挿入した後 は、コントローラを再起動してください。ログの時刻はリアルタイム時刻ソースで設定したソースの時刻情報です。また、ログに記録する内容は以 下の通りです。

1) ステータス

・SDI 入力のアンロックを含むレートと変化時刻

2) 各種設定

全項目の設定値と変化時刻

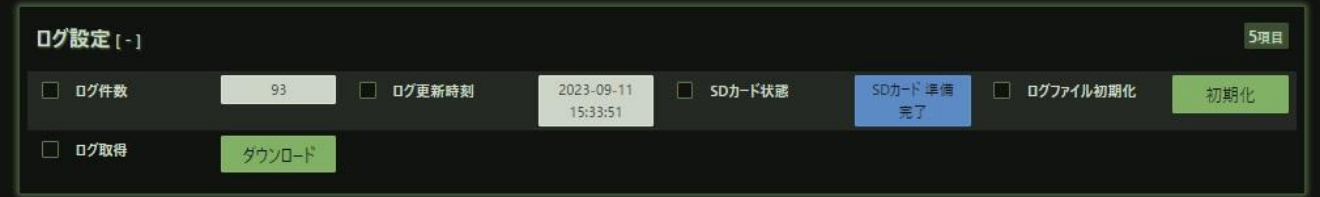

 $8-5-1.$  ログ件数

<span id="page-14-4"></span><span id="page-14-3"></span>現在のログ件数を表示します。最新のログが最大 10000 件保存されます。

8-5-2.ログ更新時刻

<span id="page-14-5"></span>ログの最終更新時刻を表示します。

8-5-3.SD カード状態

SD カードの状態を表示します。

SD カード無: SD カードがスロットに挿入されていない状態。

SD カード検出: SD カードを検出しました。

SD カード準備完了: SD カードの準備が完了しました。 (R/W アクセスしていません。)

8-5-4.ログファイル初期化

<span id="page-14-7"></span><span id="page-14-6"></span>初期化ボタンをクリックすることにより、ログを初期化します。

8-5-5.ログ取得

ダウンロードボタンをクリックすることにより、WEB を開いている PC にログをダウンロードします。

ダウンロードしたログの例を以下に示します。

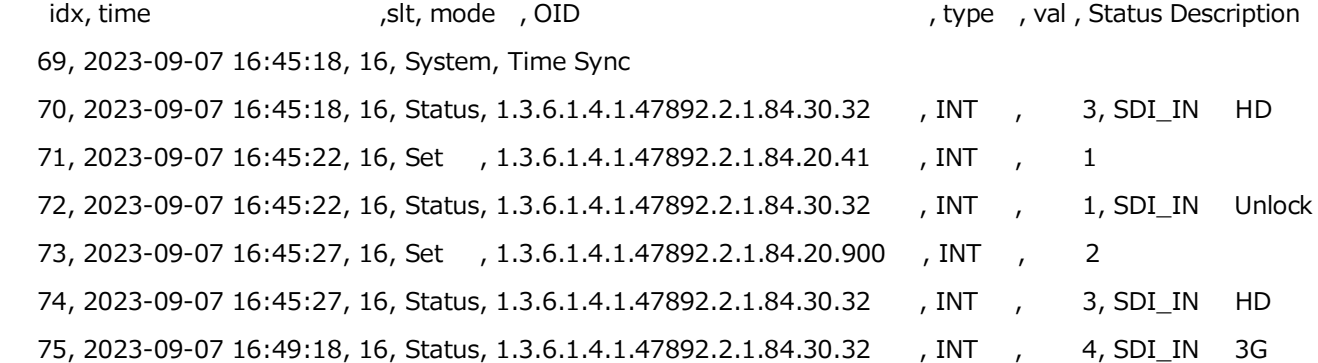

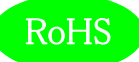

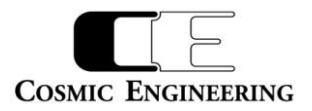

#### <span id="page-15-0"></span>8-6.製品情報

製品情報には各種モジュールの製品情報が表示されます。

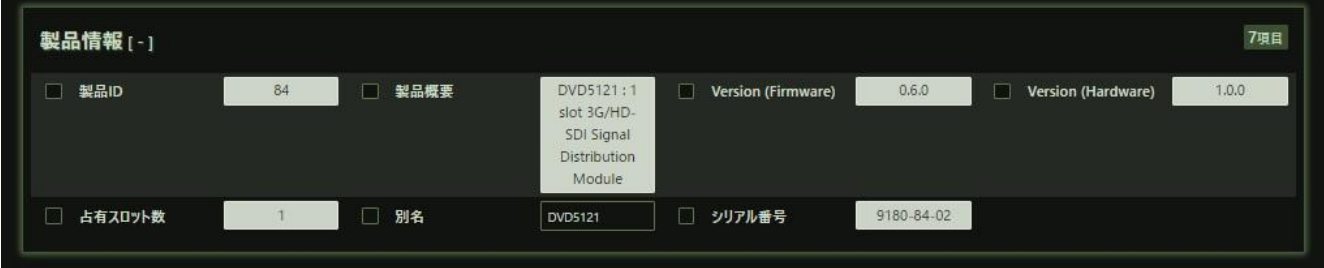

 $8-6-1.$  製品 ID

<span id="page-15-2"></span><span id="page-15-1"></span>モジュールの ID 番号です。DVD5121 は 84 です。

8-6-2.製品概要

<span id="page-15-3"></span>モジュールの機能概要です。

 $8-6-3$ . Version (Firmware), Version (Hardware)

<span id="page-15-4"></span>DVD5121 に搭載されている CPU の Firmware バージョンと、FPGA の Hardware バージョンを表示します。

8-6-4.占有スロット数

<span id="page-15-5"></span>占有するスロット数を表示します。DVD5121 は 1 スロットです。

 $8-6-5.$  別名

<span id="page-15-6"></span>別名を設定することができます。ユニークな名称を設定し、SNMP で名称確認することができます。

8-6-6.シリアル番号

モジュールのシリアル番号です。工場出荷時に設定します。

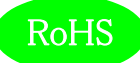

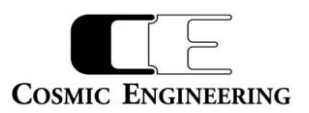

## <span id="page-16-0"></span>9. 定格および電気的特性

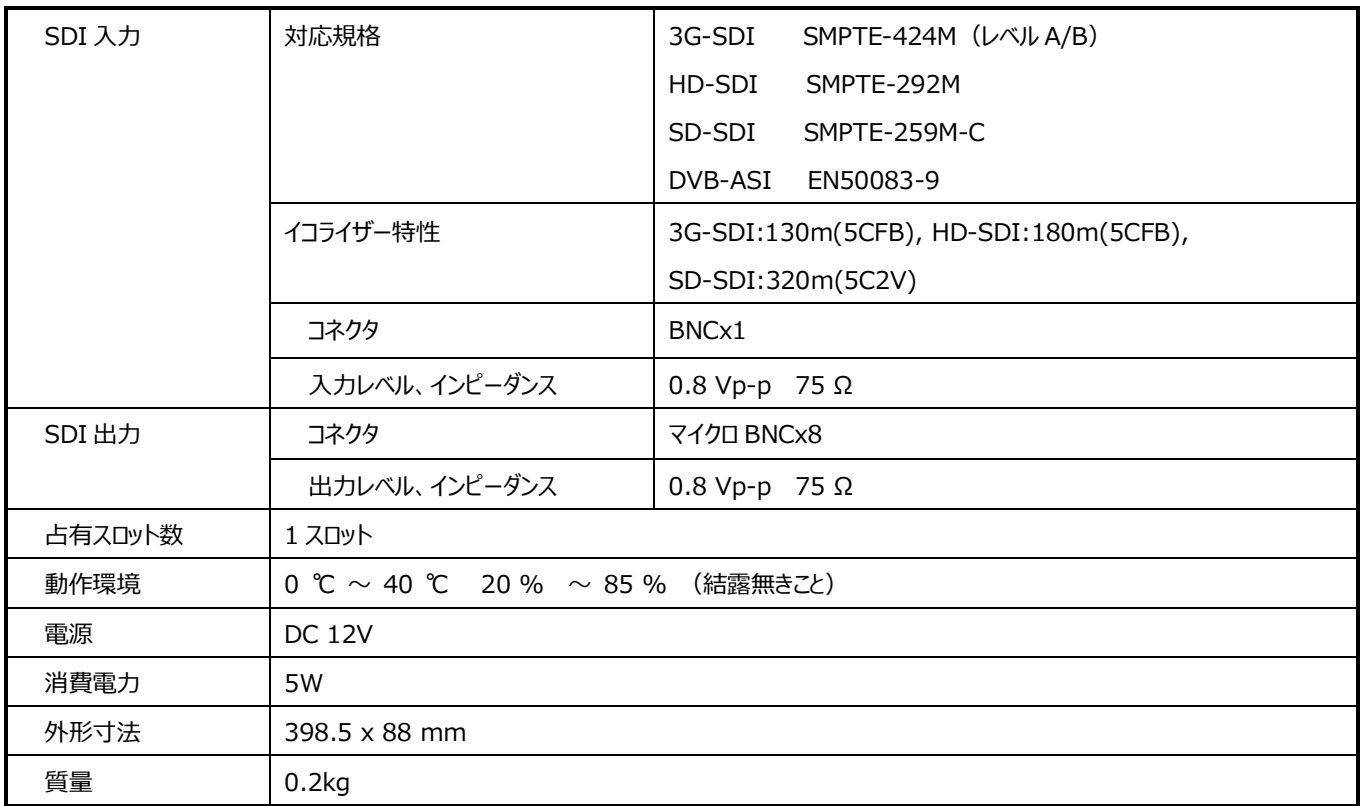

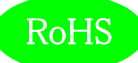

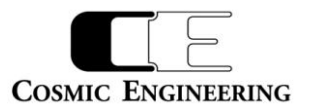

### <span id="page-17-0"></span>10. お問い合わせ

株式会社 コスミックエンジニアリング

Address:〒191-0065 東京都日野市旭が丘 3-2-11

- TEL: 042-586-2933 (代表) 042-586-2650 (SI 部)
- FAX: 042-584-0314
- URL: https://www.cosmic-eng.co.jp/

E-Mail: c1000@cosmic-eng.co.jp